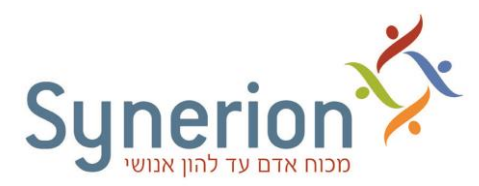

## מה זה וובינר**?**

סמינר ברשת או בקיצור סמינרשת או הרצאה אינטרנטית ובקיצור - וובינר . המילה Webinar היא חיבור של המילים Web ו Seminar -וביחד webinar .

הרצאה אינטרנטית כאשר המנחה והמשתתפים יושבים מול מחשב המחובר לאינטרנט ויחד הם נמצאים באותו 'חדר 'או מרחב וירטואלי .

> מנחה האירוע מעביר מצגת שקפים, בדרך כלל ומדבר והמשתתפים צופים בשקפים ומאזינים . יש אפשרות לשאול שאלות על ידי כתיבה של הודעות ממש כמו -ב Skype או SMS .

וובינר הינה שיחה אינטרנטית המועברת און ליין מבלי הצורך לצאת מהבית ולחפש חנייה לרכב. בשיחה האינטרנטית אתה או את יושבים מול המחשב המחובר לאינטרנט ואת/ה מקשיב/ה להרצאה/שיחה המועברת באינטרנט ומלווה בשקפים .

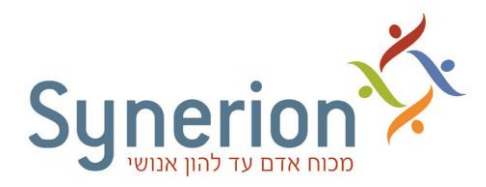

## איך מתבצע וובינר**?**

יש להירשם לוובינר, ההרשמה היא חינם.

נכנסים לקישור שנשלח מספר ימים לפני ההדרכה במייל ומגיעים למסך כזה:

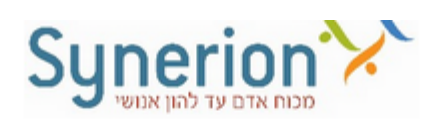

## הדרכה אינטרנטית - היכרות בסיסית של מערכת הנוכחות סינריון 25.4.17

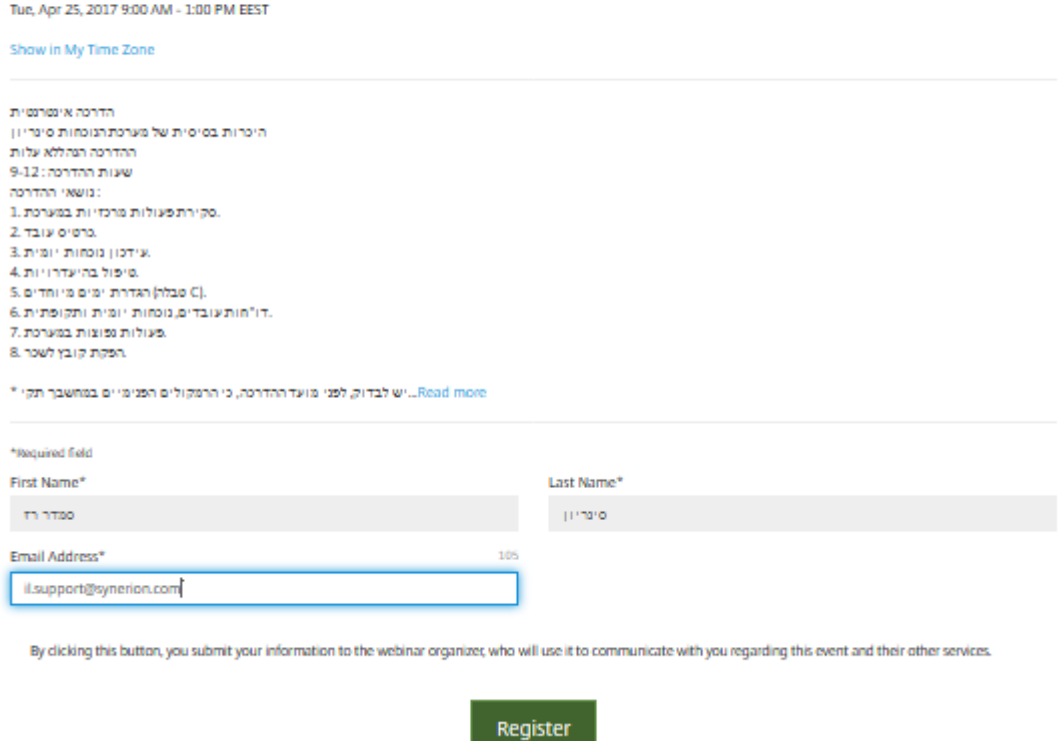

משלימים פרטים אישיים : שם פרטי ו שם משפחה, שם החברה ואימייל(

לוחצים על כפתור ההצטרפות או הרישום.

שימו לב –

אם נכנסתם לפני השעה היעודה – על כפתור ההצטרפות הכחול רשום register לחצו ותקבלו מייל ממערכת הוובינר.

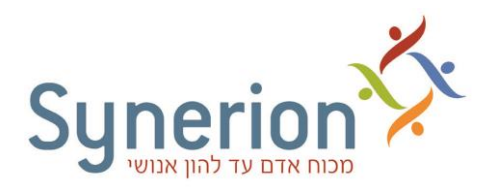

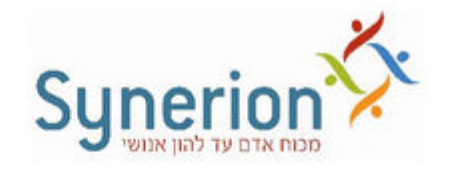

You're Registered!

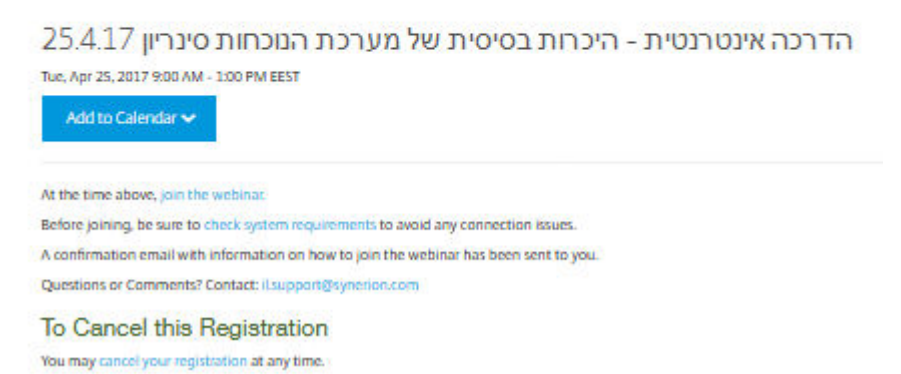

20 דקות לפני תחילת הוובינר, פותחים את המייל שקיבלת, מחפשים שם את הקישור האישי, לוחצים על הקישור התכלת באופציה מספר 1) ומתחברים.

אם נכנסתם לכאן כחצי שעה לפני השעה שנקבעה ,

לאחר השלמת הפרטים שלכם ולחיצה על הכפתור – התכנה תיפתח אצלכם במחשב ותראו את החלונות הבאים :

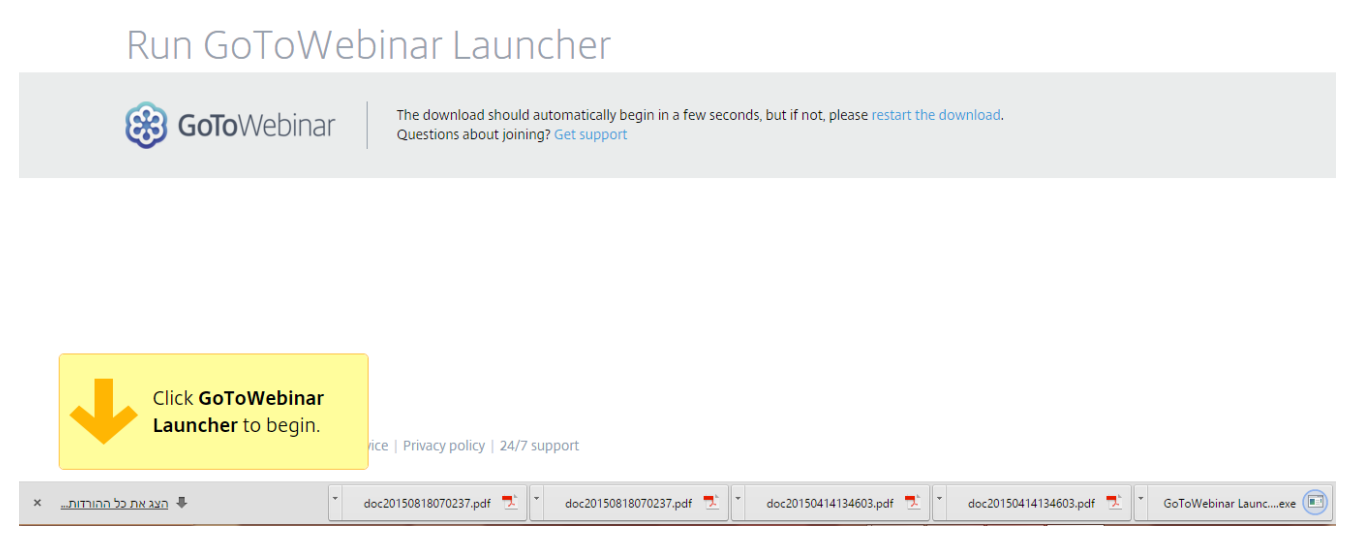

שימו לב שלפעמים התוכנה מורידה קובץ (מצד ימין או מצד שמאל למטה) – לחצו על הקובץ כדי להתקין אותו במחשב שלכם )לפעמים התכנה נפתחת אוטומטית(.

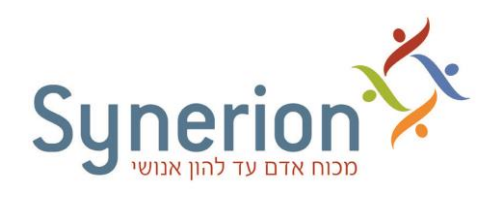

## ואז התכנה מתחילה להפתח כך:

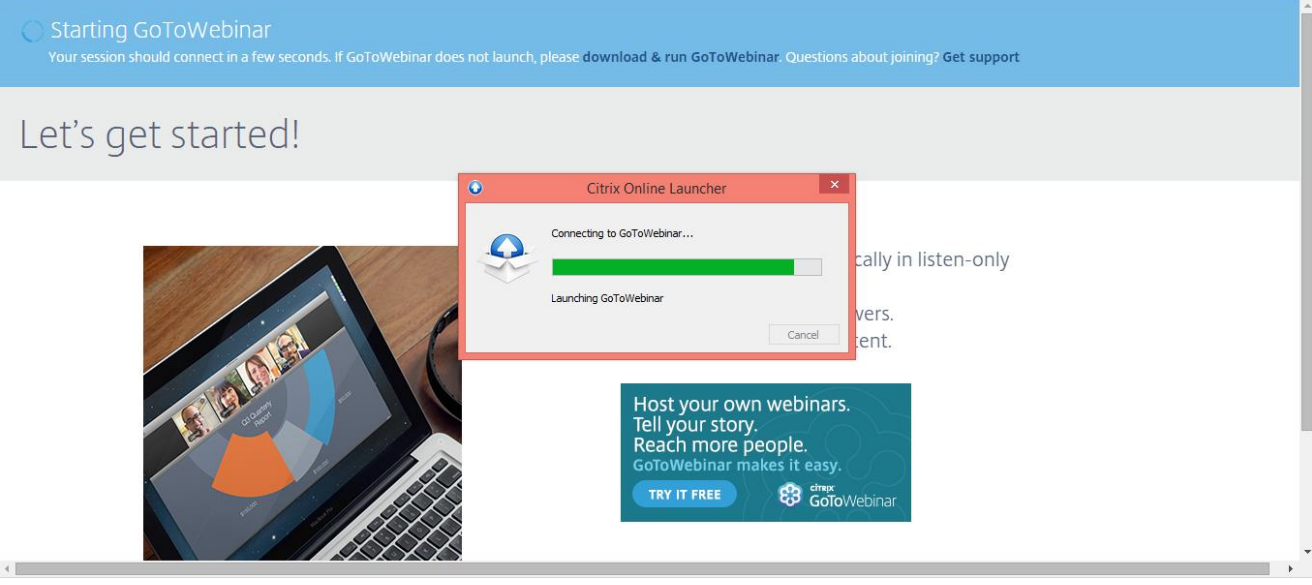

## ואחר כך כך:

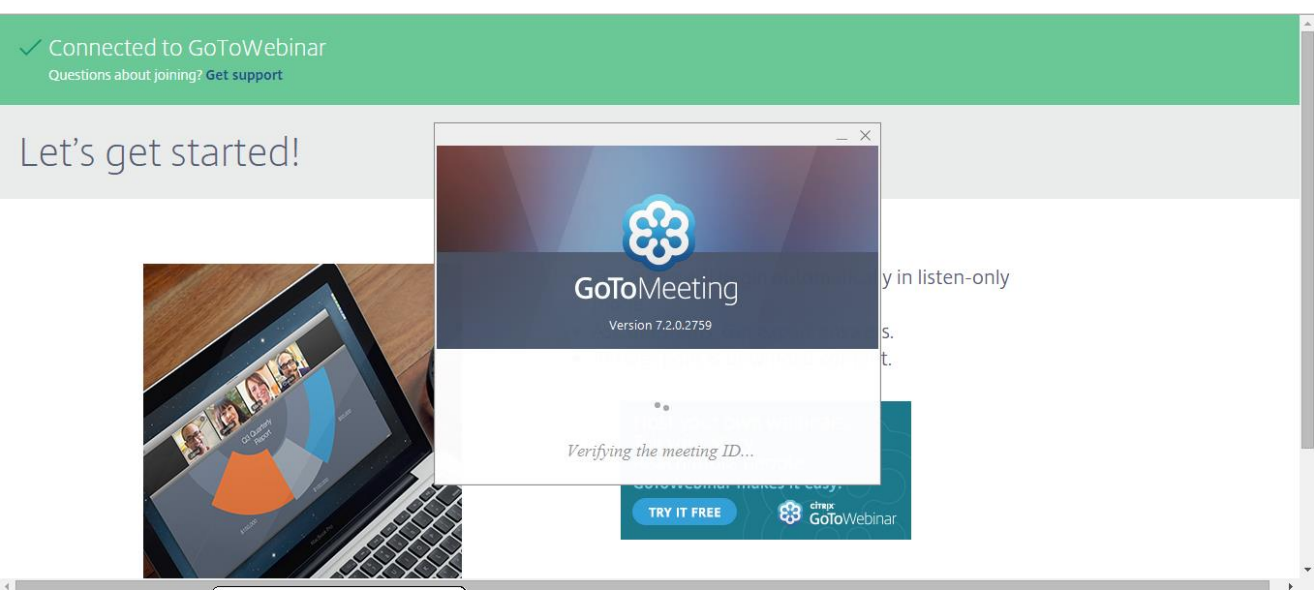

תקבלו את ההודעה הבאה

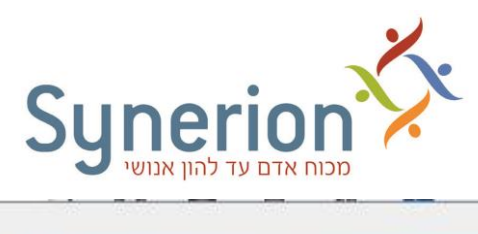

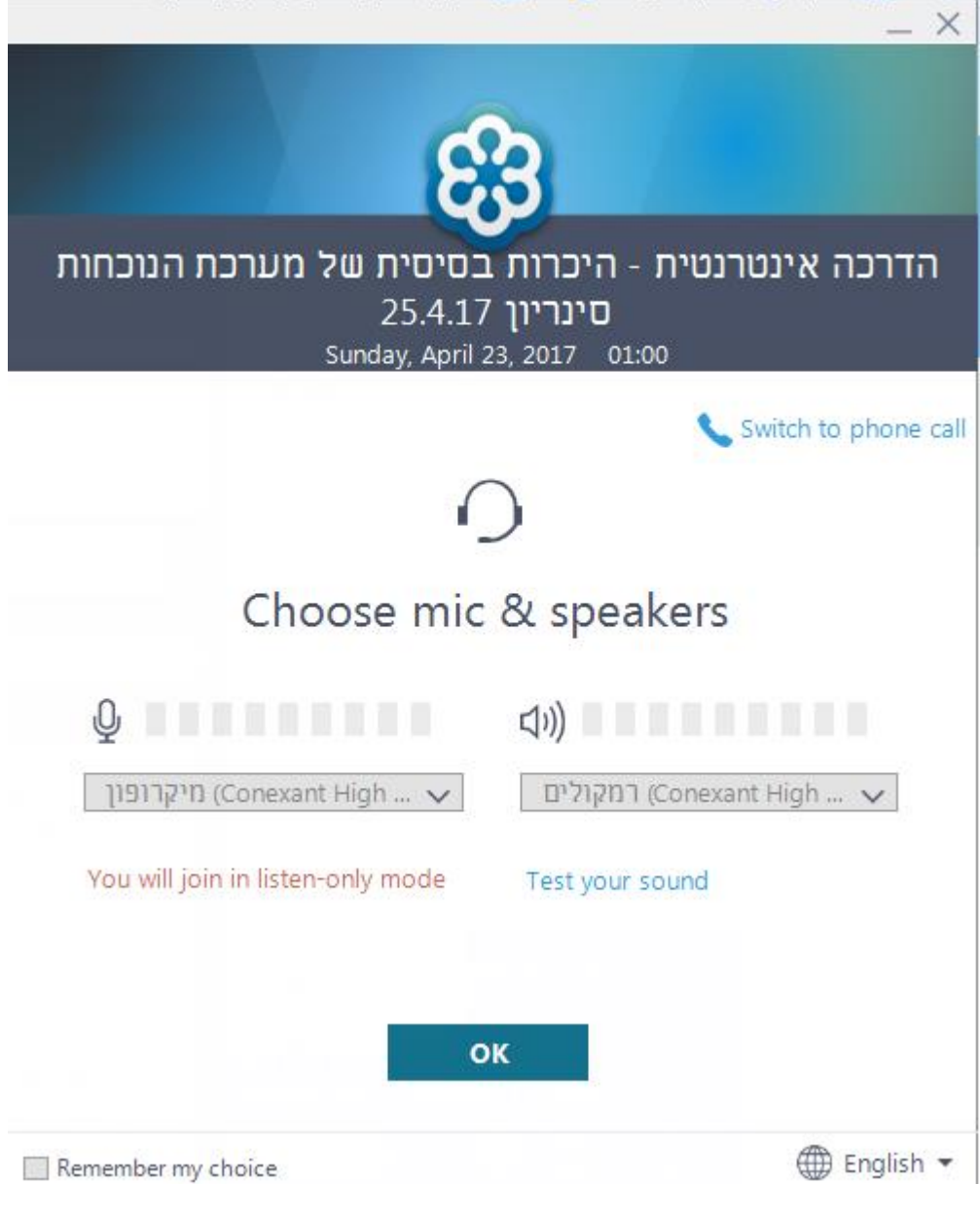

בדוק\בדקי את הרמקולים ע"י לחיצה על לחצן Test your sound ובדקו שאכן הנך שומע\ת קולות ברורים.

והנה כך זה נראה כשהוובינר עדיין אינו פתוח .

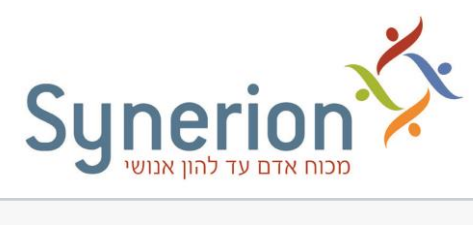

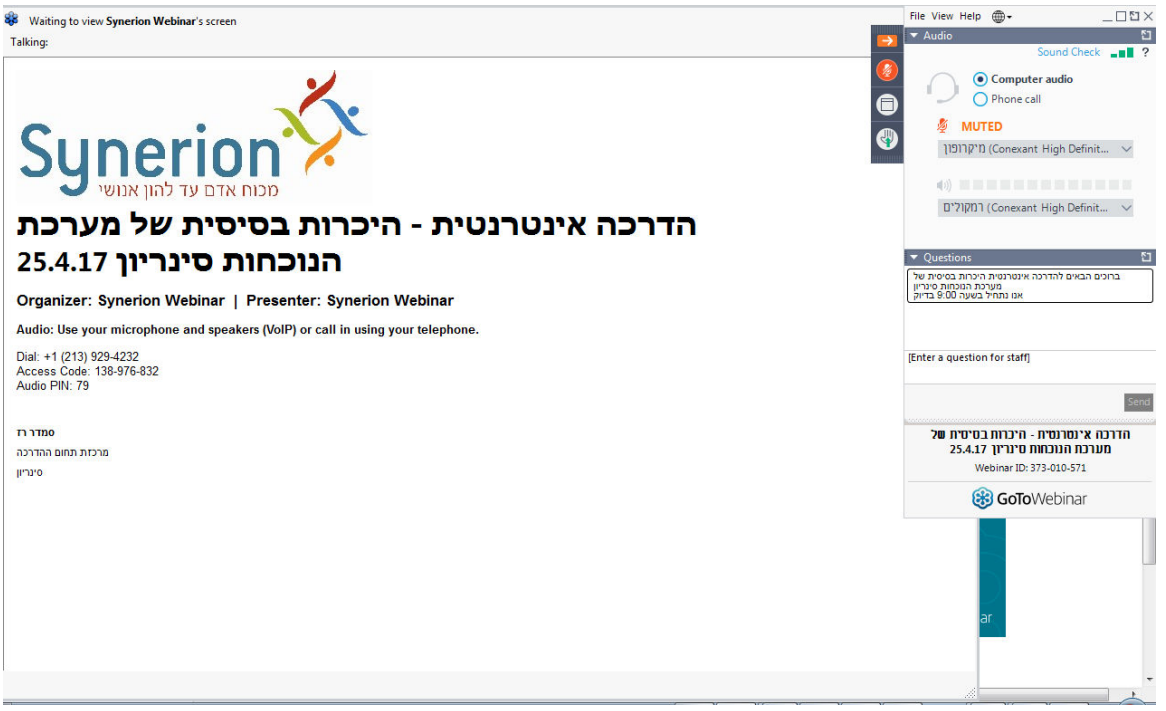

#### כאשר מנהלת הוובינר תציג את המסך שלה כך זה יראה

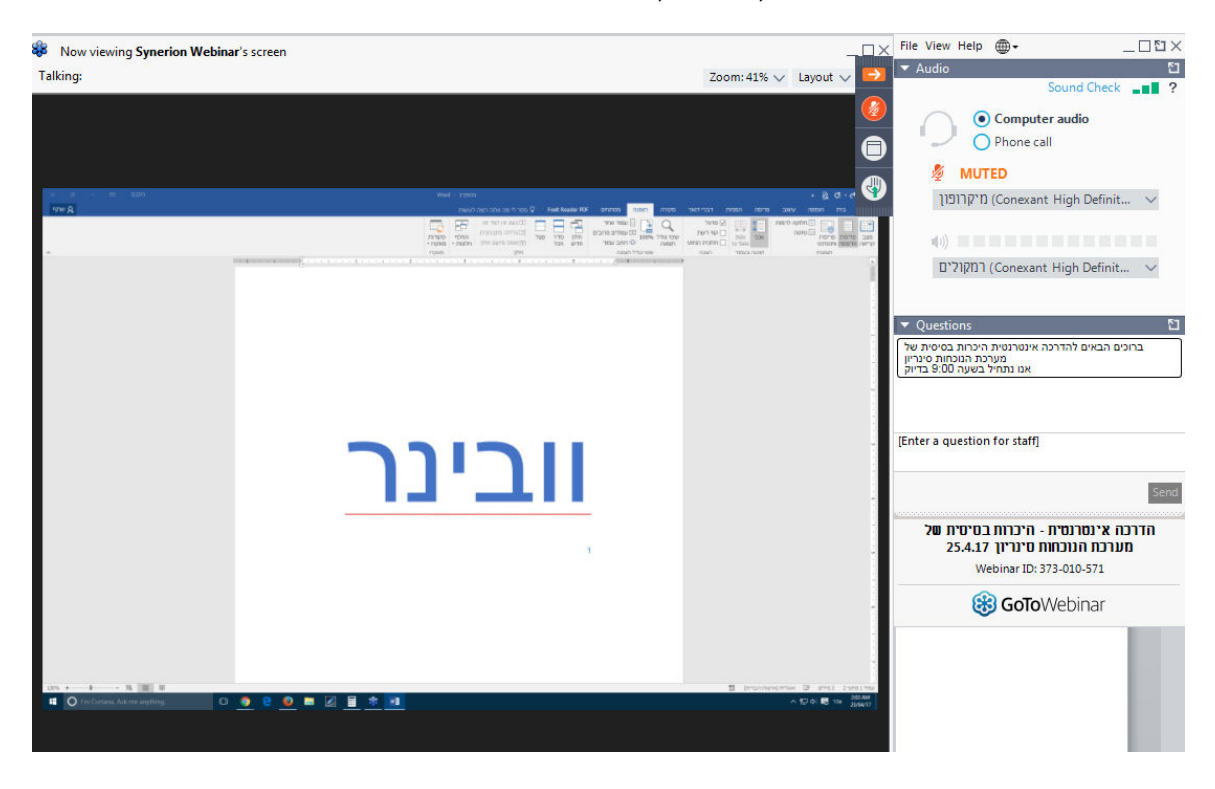

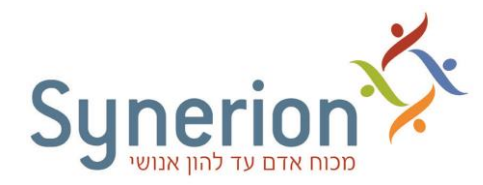

מצד ימין – לוח בקרה קטן עם אופציה לכתוב שאלות בלשונית "שאלות" . יש לרשום את השאלות בתיבת הטקסט שמתחת

# [Enter a question for staff]

לרשום את השאלה

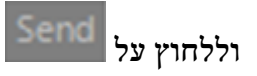

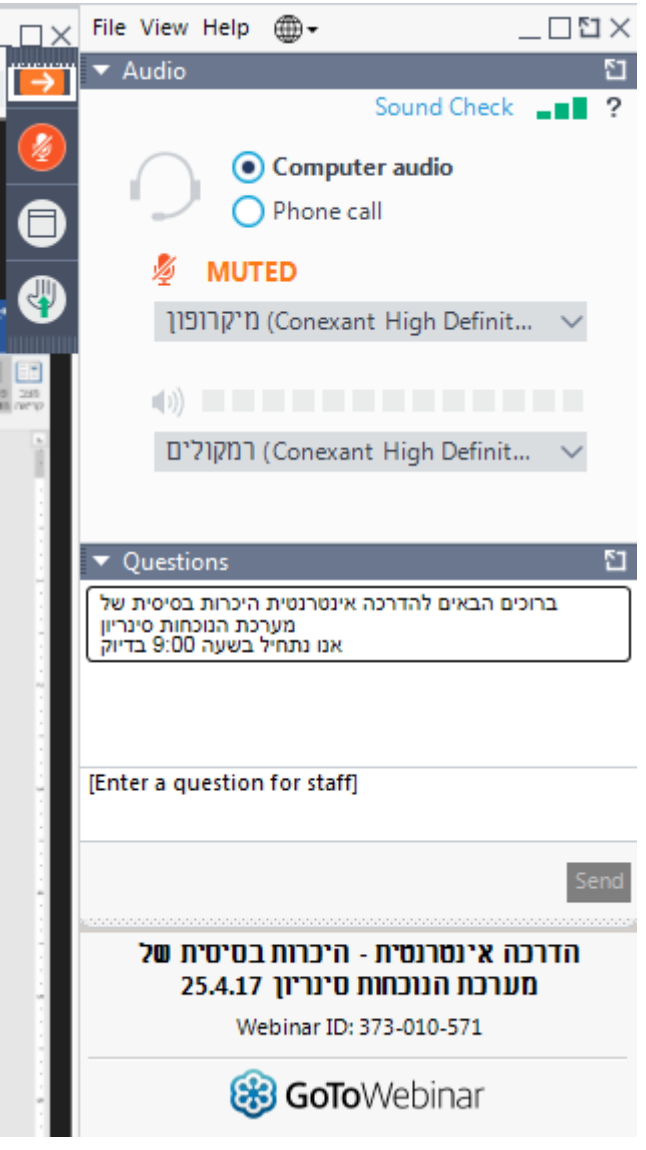

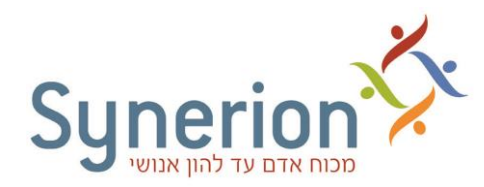

## בשעת ההדרכה תראה על המסך הלבן הגדול את המצגת של המנחה.

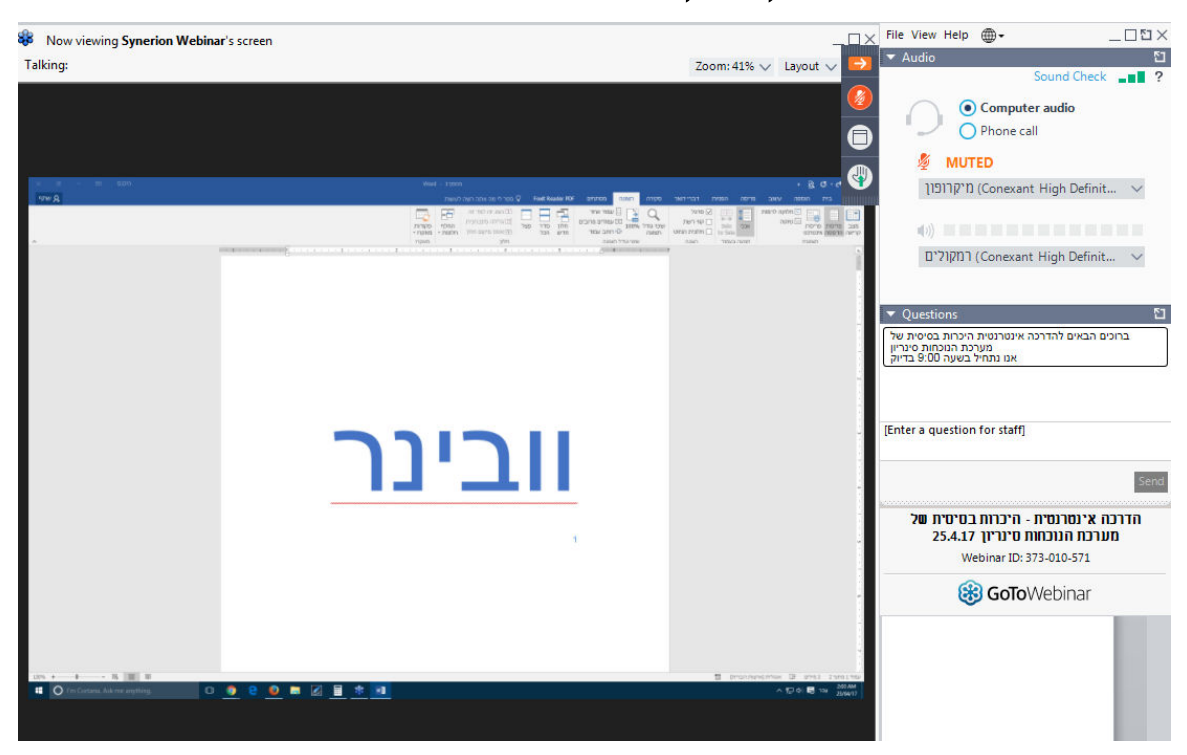

## כיצד מתבצעת השיחה**?**

השיחה מתבצעת באמצעות שרות שיחות ועידה אינטרנטי .השרות מאפשר לכמות גדולה של אנשים להתחבר לדף מיוחד שנוצר עבורך ולהקשיב לוובינר.

לשם כך יש לוודא כי בשעת הוובינר אתה נמצא מול מחשב המחובר לרשת האינטרנט ( עדיף בחיבור מהיר(, וברשותך רמקולים או אוזניות )אל תשכח להפעיל את הרמקולים(.

# מה צריך להכין לקראת וובינר**?**

על מנת להפיק את הערך המקסימלי מהוובינר, אנו ממליצים כי תצטיידו בחוברת העבודה שהתבקשתם להדפיס, ובדפים וכלי כתיבה כדי לרשום לעצמכם הערות. .

# יש עוד המלצות**?**

- .1 ודא כי אתה נמצא בחדר שקט וללא הפרעה
	- .2 כבה טלפונים אחרים וניידים בסביבתך

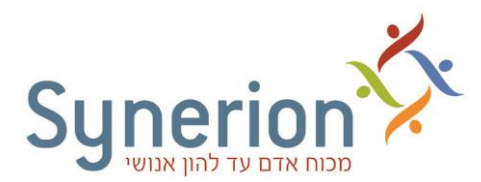

- .3 התחבר לפחות 20 דקות לפני השעה הנקובה כדי לשריין מקום בחדר.
- .4 הקפד לא לסגור את חלון הבקרה שנפתח לך כיון שאז אתה יוצא מה"כתה" ומקומך עלול להיתפס.
	- .5 מומלץ להאזין עם אוזניות המחוברות למחשב .

# לא קיבלתי גישה לוובינר, מה עושים**?**

אנא וודא כי נרשמת כראוי לוובינר דרך טופס ההרשמה בדף הרישום.

אם לא קיבלת את המייל - אנא ודאו כי כתובת המייל שהכנסת היא מדויקת וכן כי המייל לא נכנס בטעות לתיקיית דואר זבל )SPAM )שלך . לעיתים ,הודעות תקינות מגיעות לשם בטעות.

אם יש לך **gmail**, תוודא שהמייל לא הגיע ללשונית "קידום מכירות". אם כן, לחץ על המייל ותגרור אותו לתיבת הדואר נכנס שלך.

> להשתמע סמדר רז מרכזת תחום ההדרכה סינריון מערכות